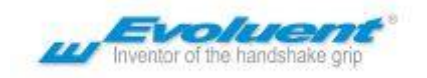

# Quick Start Guide

Enhance your *VerticalMouse* with "[Evoluent Mouse Manager](https://evoluent.com/support/download/)" to enable the mouse buttons to perform many useful functions, such as Copy, Paste, Undo, Double Click and many more.

## Recommended Grip

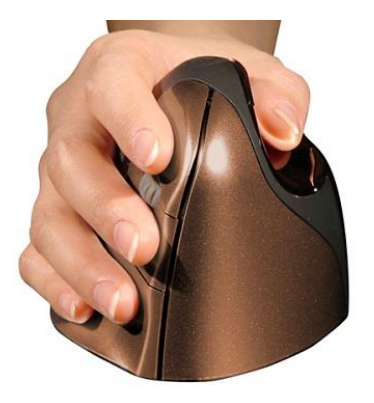

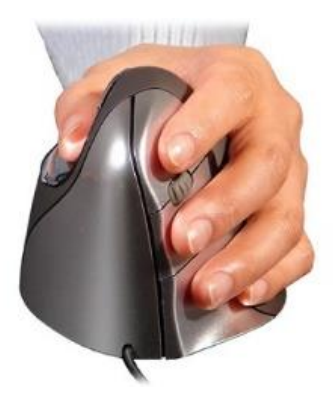

Put your fingertips on the buttons, make sure your mouse fits perfectly in the palm of your hand. If the mouse is too big or too small, you might be squeezing too much to hold to it. This may cause physical complaints.

### Windows Install

- 1. Before connecting *VerticalMouse*, go to *Control Panel* to open *Mouse* properties.
	- A. In de *Buttons* tab, uncheck *Switch Primary and Secondary Buttons*.
	- B. In de *Pointer Options* tab, uncheck *Enhance Pointer Precision* and set the pointer speed slider to the middle position.
- 2. Connect *VerticalMouse* by inserting the cable plug or receiver in a USB port of your laptop/pc. If your model is wireless, insert the battery and slide the power switch to the green position.
- 3. Press the pointer speed button on the side of the mouse to activate three lights. The VM3 model has as speed button on the bottom. These are the default button functions, when the *Evoluent* driver is not installed:

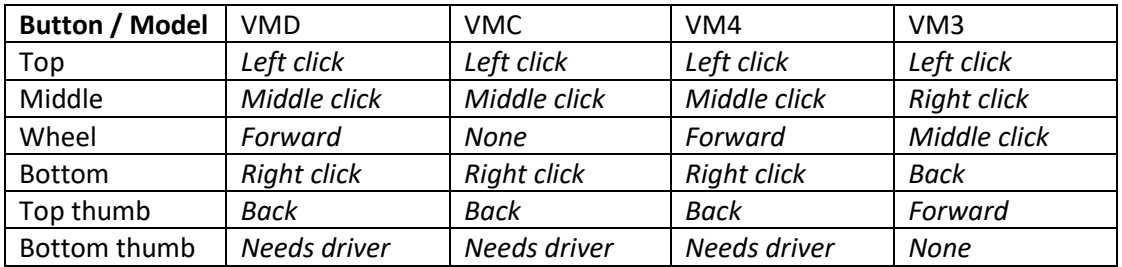

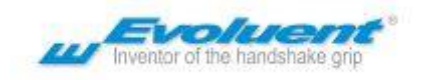

4. Evoluent Mouse Manager (a driver) may optionally be installed for customizing buttons and useful ergonomic functions. Download the driver from evoluent.com

## Mac Install

#### 1. Connecting *VerticalMouse*

- A. Wired models: connect the cable to a USB port.
- B. Wireless models with receiver: connect the receiver to a USB port. Insert the battery and slide the power switch to the green position.
- C. Mac/Bluetooth models without receiver: go to *System Preferences, Bluetooth* and click *Setup New Device* or click + to add the mouse. Insert the battery and slide the power switch to the green position or turn it off and on to begin pairing.
- 2. Press the pointer speed button on the side of the mouse to activate three lights.
- 3. *Evoluent Mouse Manager* (a driver) may optionally be installed for customizing the buttons. Download the driver from evoluent.com. You may have to temporarily allow installing programs downloaded from anywhere in *System Preferences, Security and Privacy*.

#### **Notes regarding High Sierra (10.13) or newer Mac OS**

- ✓ The *Evoluent Mouse Manager* (known as "extension") may be blocked in Mac OS 10.13 High Sierra or newer OS, by a new system security feature known as *Secure Kernel Extension Loading*. Refer to this article on the Apple web site: [https://developer.apple.com/library/archive/technotes/tn2459/\\_index.html](https://developer.apple.com/library/archive/technotes/tn2459/_index.html)
- $\checkmark$  If the mouse buttons do not perform your selected functions in the driver or if the system shows *"no VerticalMouse device attached",* go to *System Preferences, Security* to see if there is an option to allow the Evoluent extension. The option is only there for 20 minutes after installing the driver or restarting. If it is not there, restart the computer to reload it.
- $\checkmark$  The extension will be listed as software from Jack Lo (the creator). If after allowing the extension it is still not working, restart the computer again. If restarting does not work, uninstall and reinstall the Evoluent software and restart the computer.
- $\checkmark$  To determine if Secure Kernel Extension Loading is blocking the Evoluent extension, open a Terminal window to enter this command:

#### kextstat | grep evoluent

If the Evoluent extension is allowed, the command will return a line of info. If it is blocked, the line will be blank. When it is blank, reinstall the driver and restart the computer.

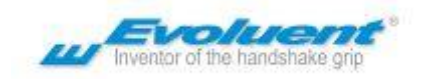

## How to hold and move the *VerticalMouse*

#### Optimal Grip

- $\checkmark$  Hold the VerticalMouse with your fingertips, don't squeeze the mouse.
- $\checkmark$  Rest the edge of your hand on te desk when holding the mouse.
- $\checkmark$  Move the mouse mostly by moving your fingers, not your wrist.

#### Proper Seating Posture

- $\checkmark$  It is very important to have your forearm in a horizontal position and elbow resting on the armpads of the chair (elbow in 90 degree angle).
- $\checkmark$  Position the mouse close to you to avoid extending your arm outwards, use a compact keyboard when possible.
- $\checkmark$  Relax your schoulders, make sure your screen is on eye level when holding your head straight.